Chapter 16. Administration of ThinLinc using the Web Administration Interface

Figure 16-2. New terminal form

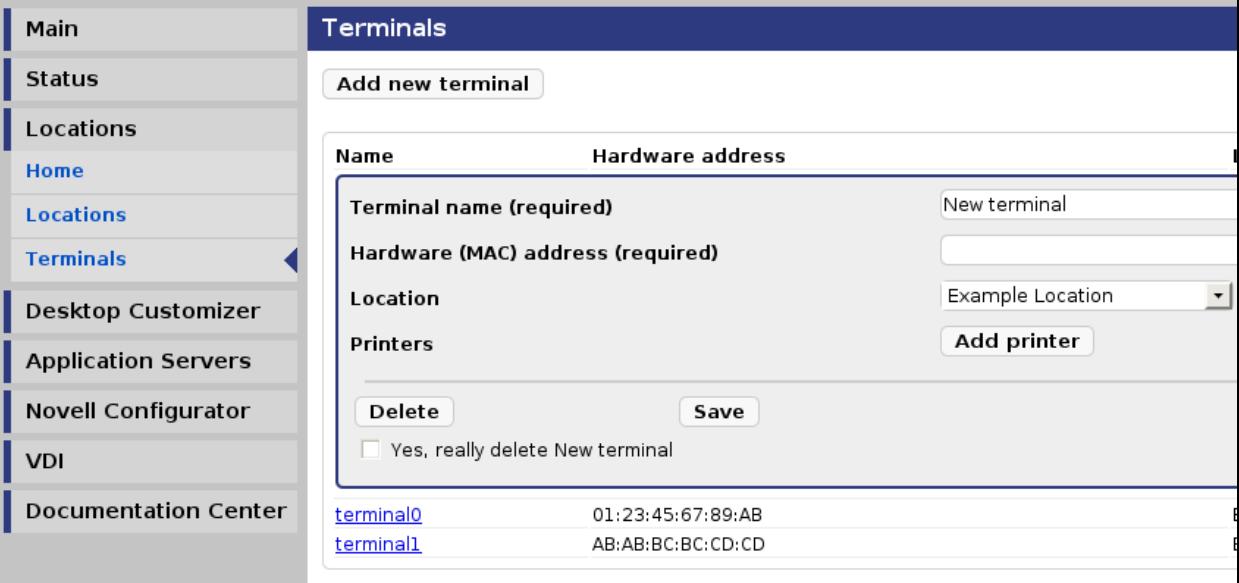

There are three editable fields in this view, Hardware (MAC) address , Terminal name and Location . They are described in Table 16-1 below.

To save changes, press the Save button. When you have pressed the Save button you will see that the Hardware (MAC) address field will change from being an editable field to become a static text label. To assure data integrity between the modules you aren't allowed to change this field after it's added.

When a new terminal is saved or when clicking an existing in the terminals list, there will be three buttons inside the form. The Save button is used to save changes made to the terminal. The Delete button deletes the currently viewed terminal. The Add Printer button will add a new printer field to the form.

| <b>Name</b>            | <b>Description</b>                                   |
|------------------------|------------------------------------------------------|
| Hardware (MAC) address | hardware (MAC) address of the main interface of      |
|                        | the terminal. This field is important! Without a     |
|                        | correct value the <i>nearest printer</i> won't work! |
| Terminal name          | Name of the terminal. Could for example be the       |
|                        | terminal's DNS name or a name following a            |
|                        | naming scheme that identifies the terminal.          |
| Location               | Which of the locations, entered in the Locations     |
|                        | module, this terminal belongs to.                    |

Table 16-1. Terminal properties